Анализ космических снимков и

Заключительный этап

# Инженерный тур

# Общая информация

Космические снимки являются уникальным источником информации о состоянии окружающей среды. Особенностью современного этапа использования данных дистанционного зондирования является увеличение их доступности для широкого круга пользователей. Космические снимки и прочие свободно распространяемые в сети Интернет пространственные данные позволяют решить широкий круг задач.

С их помощью, не выходя из дома, можно посмотреть на нашу планету из космоса, познакомиться с уникальными природными объектами, которые находятся за тысячи километров от вашего рабочего места, спланировать будущие путешествия. Космические снимки позволяют изучать глобальные процессы, происходящие в океане и атмосфере, проявления вулканизма, оценивать состояния ледников.

В рамках заключительного этапа олимпиады каждый участник сможет почувствовать себя полноценным исследователем, который выполняет все этапы работы: сбор и подготовка исходных данных, выбор методики их обработки, автоматизация обработки и интерпретация результатов для целей мониторинга состояния окружающей среды.

# Сюжет задачи

В России ежегодно происходят десятки паводков и наводнений, паводкоопасными являются более 400 тыс. км<sup>2</sup> территорий нашей страны. Для своевременного принятия мер по снижению потенциального ущерба и заблаговременной эвакуации населения с территорий, находящихся в зоне подтопления, необходим постоянный мониторинг гидрологической обстановки. Узнать текущую площадь водного объекта, выявить подтопленные территории и оценить последствия неблагоприятных гидрологических явлений возможно с использованием данных дистанционного зондирования Земли.

Выполнение мониторинга зачастую подразумевает обработку большого объема данных. Так, например, выявление динамики требует выполнения однотипных операций над каждым из снимков исследуемой территории. В связи с этим является целесообразной автоматизация таких процессов.

В рамках первой части финальной задачи предлагается составить и программно реализовать алгоритм для наблюдения за динамикой изменения площади водного зеркала в границах зоны подтопления с использованием космических снимков.

В 2003 году произошел сбой в работе модуля SLC одного из космических спутников. В результате сбоя полученные спутником изображения имеют вид «зигзага», когда некоторые участки поверхности снимаются дважды, а некоторые не снимаются вообще. Как следствие, количество получаемых спутником данных снизилось на 75% от изначального.

В рамках второй части финальной задачи задачи предлагается выполнить филь-

трацию космического снимка с использованием инструментов ГИС или программного кода в целях решения проблемы отсутствия данных на изображении.

# Требования к команде и компетенциям участников

Количество участников в команде: 2-4 человека.

Роли:

• Роль 1. Информатики-программисты: 1 или 2 человека.

Основные задачи: обработка растровых изображений, классификация, работа с пространственными данными и геоинформационными системами, вероятное написание скриптов для массивной или автоматизированной обработки пространственных данных. Программисты разрабатывают/осваивают алгоритмы автоматической обработки космических снимков, расчета яркостной температуры и отражающей способности, вегетационных индексов и других показателей.

• Роль 2. Географы-дешифровщики: 1 или 2 человека.

Основные задачи: работа с геоинформационными системами, дешифрирование космических снимков, анализ результатов дешифрирования. Дешифровщики изучают дешифровочные признаки различных классов объектов на разных типах космических снимков и ищут источники данных и дополнительную информацию, проводят визуальную проверку корректности выделения объектов, сделанного с помощью алгоритмов. В значительной мере именно дешифровщики подводят итоги и оформляют результаты решения задач в виде картографических материалов

# Оборудование и программное обеспечение

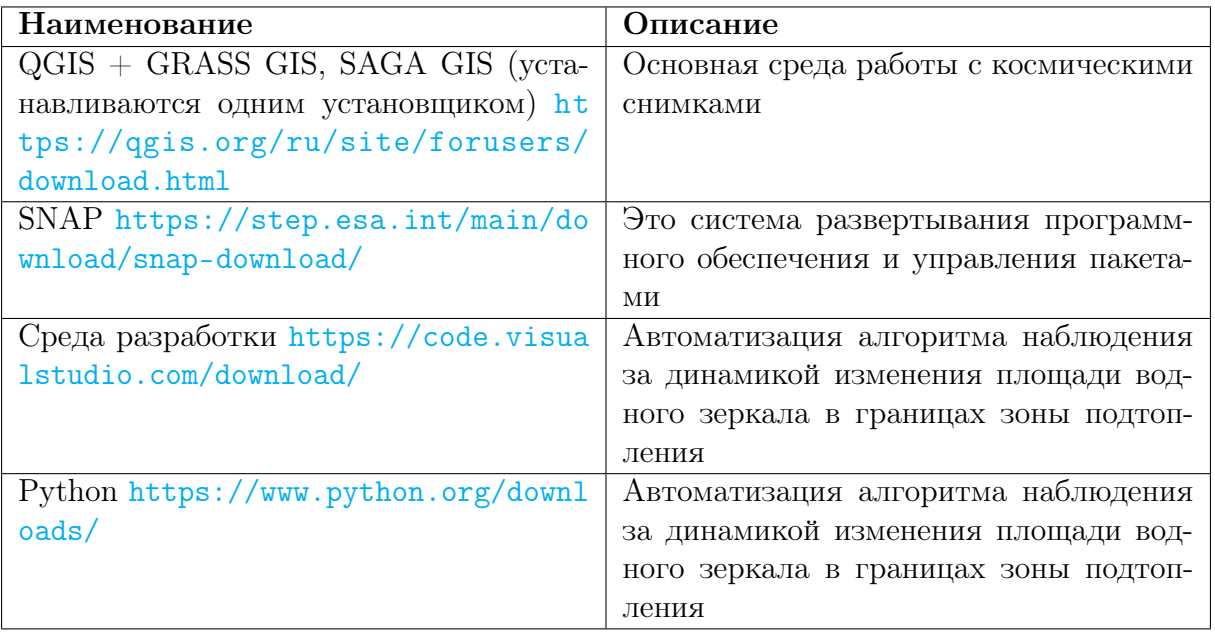

# Описание задачи

В России ежегодно происходят десятки паводков и наводнений, паводкоопасными являются более 400 тыс.  $\kappa M^2$  территорий нашей страны. Для своевременного принятия мер по снижению потенциального ущерба и заблаговременной эвакуации населения с территорий, находящихся в зоне подтопления, необходим постоянный мониторинг гидрологической обстановки. Узнать текущую площадь водного объекта, выявить подтопленные территории и оценить последствия неблагоприятных гидрологических явлений возможно с использованием данных дистанционного зондирования Земли.

Выполнение мониторинга зачастую подразумевает обработку большого объема данных. Так, например, выявление динамики требует выполнения однотипных операций над каждым из снимков исследуемой территории. В связи с этим является целесообразной автоматизация таких процессов.

В рамках данной задачи предлагается составить и программно реализовать алгоритм для наблюдения за динамикой изменения площади водного зеркала в границах зоны подтопления с использованием космических снимков и применить его для выполнения мониторинга паводковой ситуации на территории города Тулун Иркутской области. Летом 2019 г. Тулун пострадал от крупного паводка, первый пик которого пришелся на 29 июня, второй — на 31 июля. Последствия паводка были катастрофическими: стихия унесла жизни нескольких граждан, инфраструктуре города был причинен колоссальный ущерб.

Задача состоит из пяти подзадач:

- 1. Подбор материалов космической съемки. В рамках подзадачи требуется выполнить подбор, загрузку и предобработку космических снимков, необходимых для выполнения мониторинга.
- 2. Локализация территории исследования, выявление подтопленных территорий. В рамках подзадачи необходимо локализовать территорию исследования до кадастровых кварталов г. Тулун, в пределах которых были подтоплены застроенные территории.
- 3. Составление алгоритма наблюдения за динамикой изменения площади водного зеркала. В рамках подзадачи необходимо составить алгоритм для наблюдения за динамикой изменения площади водного зеркала в границах исследуемой территории.
- 4. Автоматизация алгоритма наблюдения за динамикой изменения площади водного зеркала путем написания программного кода на языке Python  $u/u$ ли создания модели QGIS. В рамках подзадачи необходимо автоматизировать алгоритм для наблюдения за динамикой изменения площади водного зеркала в границах исследуемой территории, написав программный код на языке Python и создав модель с использованием редактора моделей QGIS, а также выполнить расчеты вручную с использованием инструментов ГИС.
- 5. Оценка ущерба. В рамках подзадачи требуется определить суммарную протяженность подтопленных участков автомобильной дороги федерального значения P-255 «Сибирь» в границах города в дни пиков паводка.

### Подбор материалов космической съемки

Необходимо выполнить мониторинг паводковой обстановки, сложившейся на территории г. Тулун летом 2019 года в период с дня первого пика летнего паводка 2019 года до шестого дня после второго пика, и выявить подтопленные территории. Для этого используйте снимки, полученные съемочной системой Sentinel-2.

Для подбора снимков вы можете воспользоваться сервисом Sentinel Playground: <https://apps.sentinel-hub.com/sentinel-playground/>.

Загрузите необходимые для исследования каналы подобранных снимков с использованием плагина Semi-Automatic Classification Plugin. Плагин может быть установлен из официального репозитория QGIS. Подробно о загрузке снимков вы можете прочитать в документации плагина по ссылке: [https://semiautomaticclassificat](https://semiautomaticclassificationmanual.readthedocs.io/_/downloads/en/latest/pdf/) [ionmanual.readthedocs.io/\\_/downloads/en/latest/pdf/](https://semiautomaticclassificationmanual.readthedocs.io/_/downloads/en/latest/pdf/).

Для загрузки снимка перейдите во вкладку Download products. Далее во вкладке «Login data» поставьте галочку напротив опции «Use alternative search for Sentinel-2 (no authentication required)» (рисунок VI.2.1).

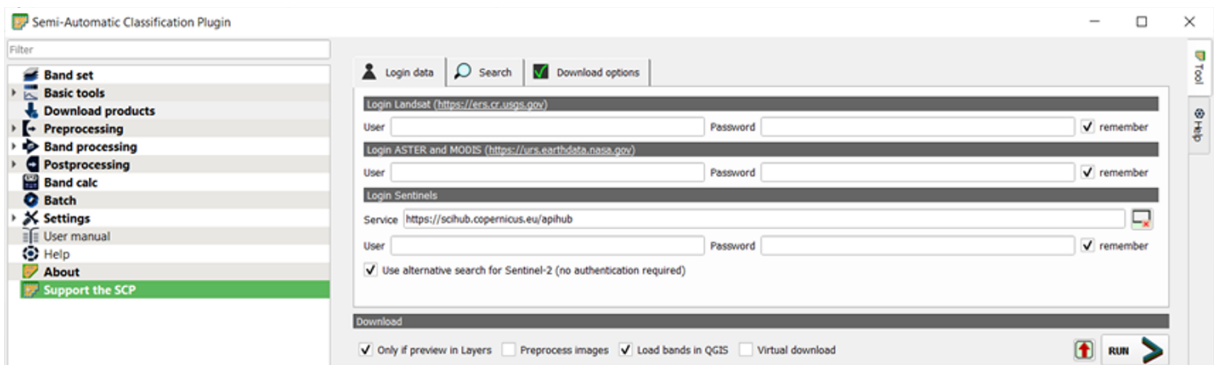

Рис. VI.2.1. Вкладка «Login data»

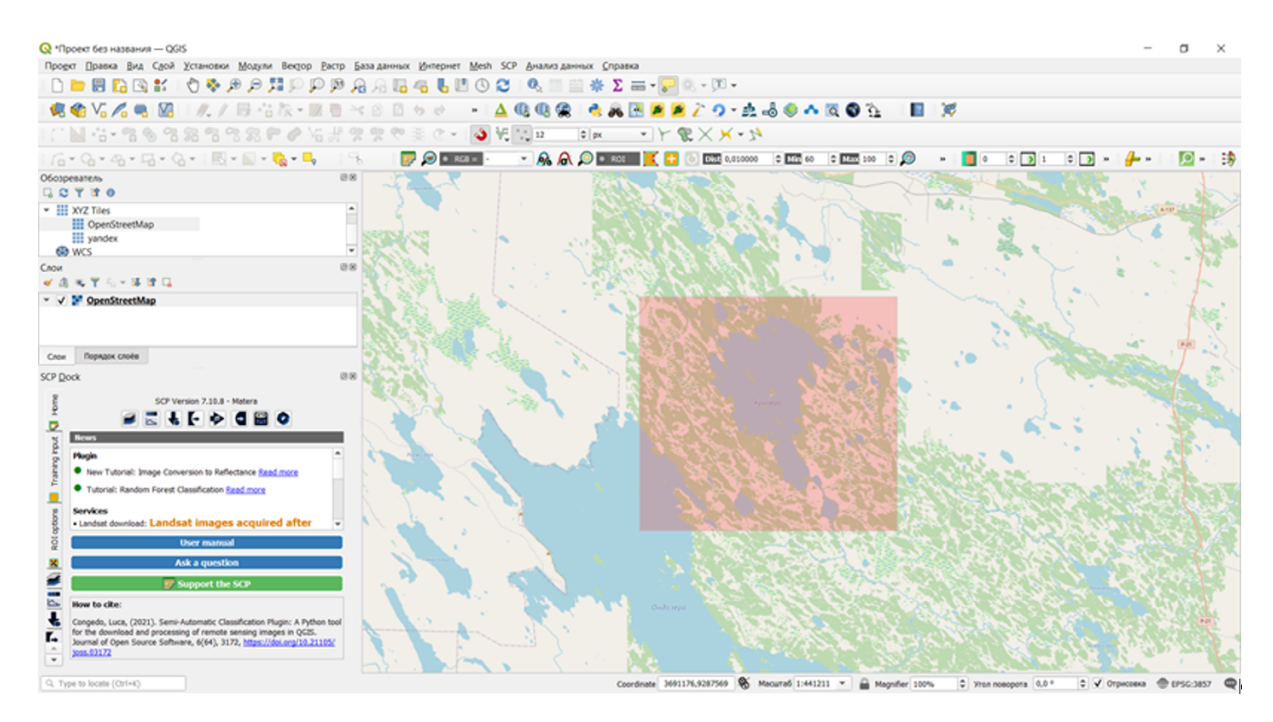

Рис. VI.2.2. Выбор области интереса

Перейдите во вкладку Search (рисунок VI.2.3). В графе Products выберите необходимую съемочную систему, даты получения снимков. Область поиска задайте с использованием карты. Пример заданной области поиска представлен на рисунке VI.2.2.

Предпросмотр не эквивалентен загрузке. Выберите в списке подходящие снимки. Удалите остальные, оставьте галочку напротив опции Load bands in QQIS в разделе Download в нижней части окна.

Затем во вкладке Download options выберите необходимые для загрузки каналы снимка (рисунок VI.2.4). В обязательном порядке загружайте метаданные (Ancillary data). Нажмите кнопку Run. После окончания загрузки каналы снимка появятся в списке слоев проекта.

Выберите и загрузите снимки за указанный период, на которых над территорией водной поверхности в границах города отсутствуют облака (снимки, полученные в дни пиков паводка, необходимо загрузить в обязательном порядке). Также загрузите удовлетворяющий данному условию снимок, полученный до первого пика паводка (на ближайшую ко дню первого пика дату). Если территория города отображена на разных снимках за одну дату, но не покрывается полностью ни одним из них, загрузите только тот снимок, который покрывает большую ее часть (допускается, что кадастровый квартал 38:30:012501 может быть частично не покрыт снимком; остальные кадастровые кварталы должны быть покрыты снимком полностью). id тайла для всех подобранных снимков должен быть одинаковым.

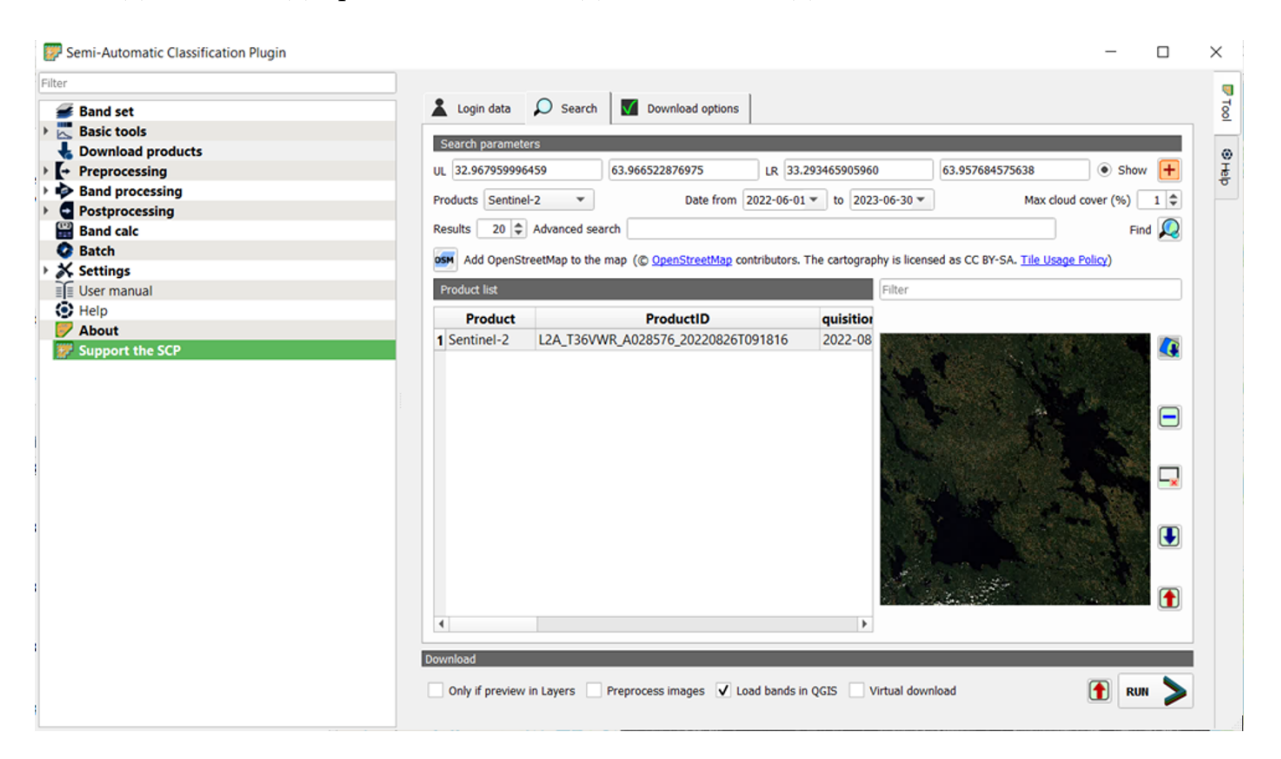

Рис. VI.2.3. Пример настроек для вкладки «Search»

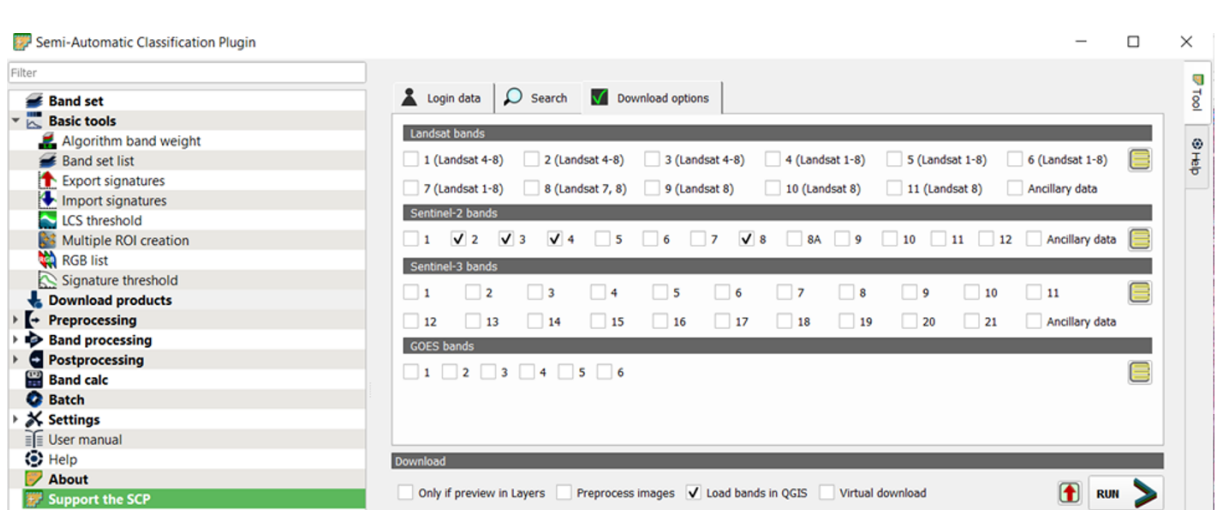

Рис. VI.2.4. Пример настроек для вкладки «Download options»

Для загружаемых снимков должна быть выполнена радиометрическая (по нижнему слою атмосферы) и геометрическая коррекция. Также требуется выполнить радиометрическую калибровку — перевод значений пикселей каждого из каналов снимков в единицы отражательной способности. Это необходимо для возможности корректного сопоставления снимков и их каналов между собой. Для выполнения радиометрической калибровки воспользуйтесь инструментами плагина Semi-Automatic Classification Plugin.

Подробно о радиометрической калибровке снимков вы можете прочитать в документации плагина Semi-Automatic Classification Plugin.

Вы можете выполнить калибровку с использованием инструмента «Sentinel-2» во вкладке Preprocessing (рисунок VI.2.5).

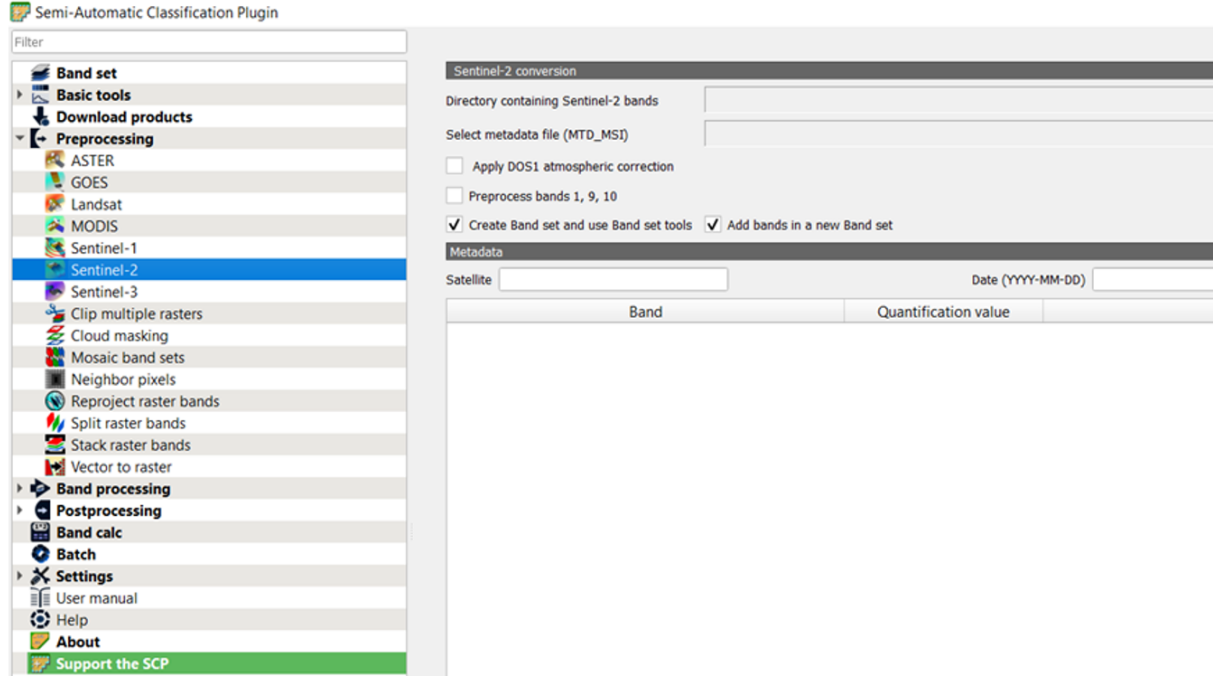

Рис. VI.2.5. Инструмент Sentinel-2 во вкладке Preprocessing

Выберите папку, в которой находятся каналы снимков, и файл метаданных (для загрузки метаданных необходимо оставить галочку напротив опции «Ancillary data» во вкладке Download options при загрузке снимка). Нажмите Run. Каналы, для которых выполнена радиометрическая калибровка, сохранятся с префиксом «RT\_». Пример настроек инструмента приведен на рисунке VI.2.6.

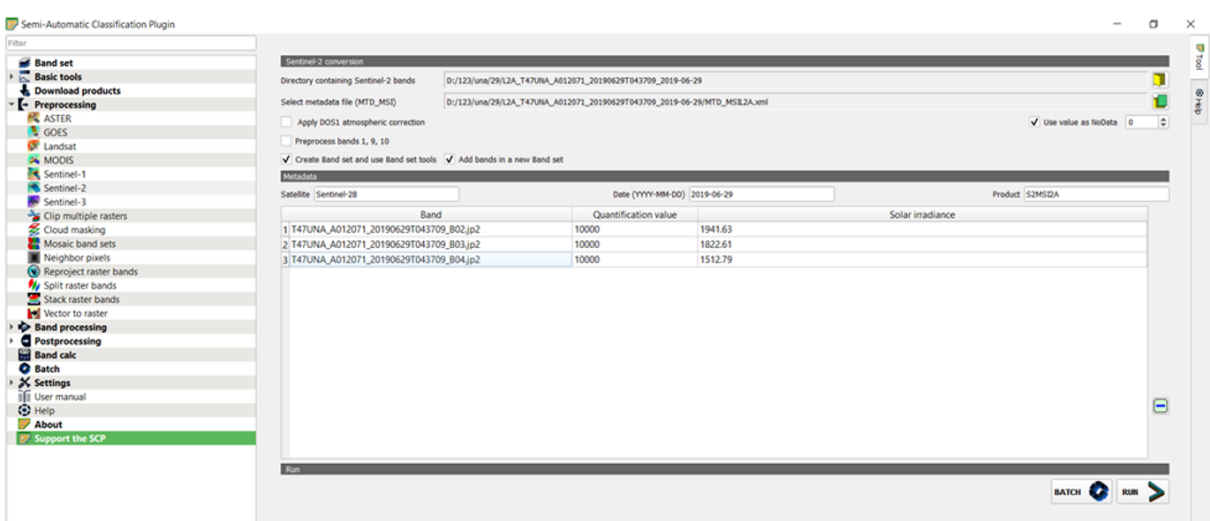

Рис. VI.2.6. Пример настроек инструмента «Sentinel-2»

По результатам загрузки и обработки снимков заполните таблицу VI.2.1. При заполнении таблицы VI.2.1 используйте информацию из метаданных загруженных и снимков. Количество строк должно соответствовать количеству снимков.

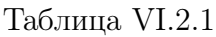

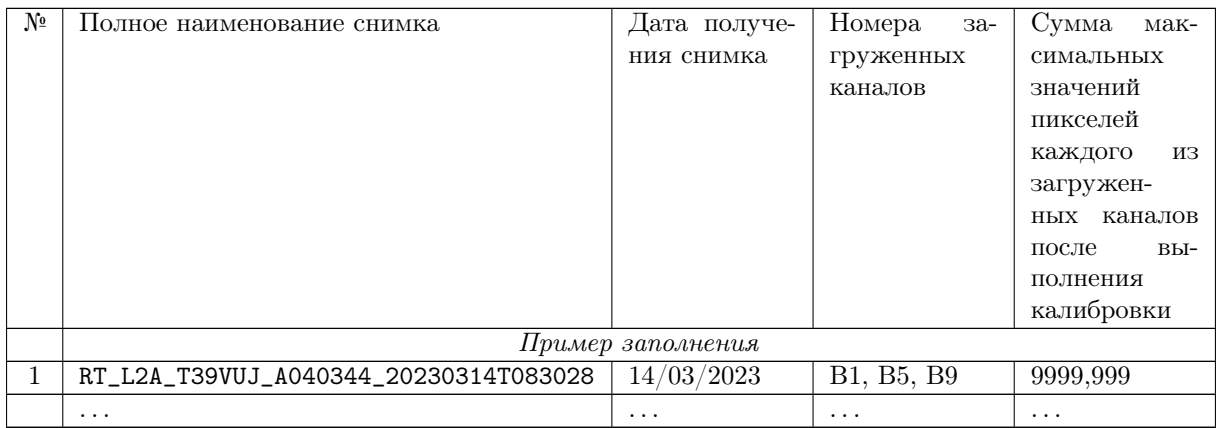

#### Требования к представлению результатов

В качестве ответа на подзадачу участники должны отправить заполненную таблицу VI.2.1 в текстовом формате DOCX (document) или ODT (OpenDocument Text Document).

### Локализация территории исследования, выявление подтопленных территорий

В рамках данной подзадачи необходимо локализовать территорию исследования, задав ее единицами низшего уровня кадастрового деления — кадастровыми кварталами. Создайте векторный полигональный слой формата SHP (shapefile), содержащий кадастровые кварталы г. Тулун, в границах которых летом 2019 г. были полностью или частично подтоплены застроенные территории. Внимание: квартал с кадастровым номером 38:30:012501 (38:30:12501) включать в выборку не нужно.

Границы кадастровых кварталов вы можете получить, подключив предоставляемые сервисом Публичной кадастровой карты Росреестра векторные тайлы кадастрового деления в ГИС-проект, для этого вы можете воспользоваться ссылкой: [https://pkk.rosreestr.ru/arcgis/rest/services/Hosted/caddivsion/VectorTi](https://pkk.rosreestr.ru/arcgis/rest/services/Hosted/caddivsion/VectorTileServer/tile/{z}/{y}/{x}.pbf) [leServer/tile/{z}/{y}/{x}.pbf](https://pkk.rosreestr.ru/arcgis/rest/services/Hosted/caddivsion/VectorTileServer/tile/{z}/{y}/{x}.pbf). На установку соединения с сервисом может потребоваться некоторое время (до 10 мин). При появлении окна с предупреждением об ошибках SLL нажмите кнопку «Пропустить». Сервис должен работать при настройке максимального масштаба проекта до 1:250 000. В случае возникновения проблем с подключением, обратитесь к операторам профиля.

При выполнении задания может пригодиться Публичная кадастровая карта Росреестра: [https://pkk.rosreestr.ru/#/search/65.64951699999888](https://pkk.rosreestr.ru/#/search/65.64951699999888,122.73014399999792/4/@11s40342fw),122.73014399 [999792/4/@11s40342fw](https://pkk.rosreestr.ru/#/search/65.64951699999888,122.73014399999792/4/@11s40342fw).

Проекция созданного слоя должна совпадать с проекцией загруженных в рамках первого этапа снимков. Помимо этого, слой должен иметь целочисленное поле number, в котором для каждого кадастрового квартала должны быть указаны последние пять цифр его кадастрового номера. Сохраните слой под названием tulun.

Визуализируйте полученный слой, настройте для его объектов подписи по атрибуту number (на изображении подписи не должны накладываться), создайте макет в QGIS. Помимо изображения на макете должно быть указано название команды.

#### Требования к представлению результатов

Ответ должен содержать:

- 1. Текст с указанием количества кварталов в полученном слое (например, «Количество кварталов: 8»).
- 2. Растровое изображение в формате PNG (portable network graphics) или JPG (Joint Photographic Experts Group) полученного векторного слоя, на котором полностью видны все содержащиеся в нем объекты.
- 3. ZIP-архив с названием tulun, содержащий созданный векторный слой.

### Составление алгоритма наблюдения за динамикой изменения площади водного зеркала

В рамках данной подзадачи требуется составить алгоритм наблюдения за динамикой изменения площади водного зеркала в границах зоны подтопления. В качестве исходных данных для данного алгоритма должны выступать снимки Sentinel-2. В дальнейшем потребуется применить составленный алгоритм для выполнения мониторинга изменений пощади водного зеркала в границах каждого кадастрового квартала г. Тулун из слоя tulun (см. вторую подзадачу) с использованием снимков, загруженных в рамках первой подзадачи.

Цель подзадачи: алгоритмизация процесса наблюдения за динамикой изменения площади водного зеркала в границах зоны подтопления.

Создайте алгоритм, с использованием которого на все даты получения снимков возможно:

- 1. Создайте векторную или растровую маску водной поверхности.
- 2. Рассчитайте общую площадь водного зеркала в границах каждого из кадастровых кварталов (в м<sup>2</sup>). Ответ округлить до целых.
- 3. Рассчитать абсолютное изменение площади водного зеркала в границах каждого из кадастровых кварталов  $(\text{\tiny B} \text{\tiny M}^2)$  к площади водного зеркала на снимке с предыдущей датой. Ответ округлите до целых. Если значение площади уменьшилось, на это должен указывать знак «минус».

Расчеты должны быть выполнены в проекции, в которой находятся обрабатываемые снимки.

По итогам выполнения подзадачи требуется составить отчет, содержащий пошаговое описание составленного алгоритма. Подробно опишите процесс, логику и обоснование действий, входные и выходные данные для каждого этапа (в том числе требования к проекциям, состав полей в атрибутивных таблицах слоев и т. д.).

#### Требования к представлению результатов

Отчет должен быть сохранен в текстовом формате DOCX (document) или ODT (OpenDocument Text Document).

### Автоматизация алгоритма наблюдения за динамикой изменения площади водного зеркала

Автоматизируйте выполнение алгоритма, составленного в рамках подзадачи 1В, написав программный код на языке Python. Обработка всей серии снимков (получение масок, расчет площадей и их абсолютных изменений) должна выполняться за один запуск программы.

Для апробации программы используйте космические снимки, загруженные в рамках первого этапа (проверьте, что снимки подобраны правильно, сверив их состав с составом снимков, направленных операторами профиля). Выполните мониторинг изменений площади водного зеркала в границах каждого кадастрового квартала г. Тулун из слоя tulun (см. второй этап).

Для каждого снимка получите маски водной поверхности, выполните расчет общей площади водного зеркала и ее абсолютного изменения для каждого из кадастровых кварталов (см. третий этап) двумя способами:

- 1. С использованием созданной вами программы.
- 2. Вручную с использованием инструментов ГИС.

#### Примечание:

- 1. При написании программы используйте относительные пути. Папка с исходными данными и файл с кодом программы должны находиться в одной директории. Результирующие слои должны сохраняться в эту же директорию. Оставьте исходными названия каналов снимков (не переименовывайте файлы после загрузки).
- 2. Используемые в программе переменные должны вычисляться по входным данным (например, конкретные размеры растра не должны быть прописаны в коде).
- 3. Программа должна поддерживать возможность обработки любого количества входных данных (например, исходных снимков может быть три или десять).
- 4. Программный код должен содержать подробные пошаговые комментарии.

Входные данные программы: каналы снимков; векторный слой, содержащий исследуемую территорию. При добавлении дополнительных входных данных обоснуйте их необходимость (помните, что цель автоматизации - снижение участия оператора ГИС в выполнении расчетов).

Результаты расчетов общей площали волного зеркала и ее абсолютного изменения для каждого из кадастровых кварталов (пункты 2-3 третьей подзадачи), должны быть помещены в атрибуты результирующего векторного слоя. Идентификатором кадастрового квартала в таблице атрибутов является целочисленный атрибут number, в котором указаны последние пять цифр его кадастрового номера.

Сохраните результирующие слои, полученные с использованием программы, в папку results\_1.

Сохраните результирующие слои, полученные вручную с использованием инструментов ГИС в папку results\_2.

Для получения дополнительных баллов за подзадачу также можете частично автоматизировать составленный в рамках подзадачи алгоритм, создав модель с помощью редактора моделей QGIS. Модель должна быть предназначена для расчета общей площади водного зеркала и ее абсолютного изменения для каждого из кадастровых кварталов по паре снимков. Используя созданную модель, выполните расчеты для снимков, полученных в июле. Сохраните модель (файл с расширением .mode13) и полученные с использованием модели результирующие слои в папку model.

В дальнейшем потребуется составить подробный отчет с описанием созданных программ, моделей, либо действий, выполненных при расчетах вручную.

#### Требования к представлению результатов

В качестве ответа на подзадачу отправить:

- 1. Файл с расширением .ру, содержащий код программы.
- 2. Папку results\_1, сохраненную в виде ZIP-архива.
- 3. Папку results\_2, сохраненную в виде ZIP-архива.
- 4. Папку model, сохраненную в виде ZIP-архива.

### Оценка ущерба

В рамках данной подзадачи необходимо определить суммарную протяженность подтопленных участков автомобильной дороги федерального значения Р-255 «Сибирь» в границах города в дни пиков паводка (в км). Ответ округлите до тысячных.

По результатам расчетов заполните таблицу VI.2.2.

Таблица VI.2.2

| Дата     | Значение, км |
|----------|--------------|
| .        | .            |
| $\cdots$ | .            |

### Сбой в работе спутника

В 2003 году произошел сбой в работе модуля SLC одного из спутников группировки Landsat. В результате сбоя получаемые спутником изображения имеют вид «зигзага», когда некоторые участки поверхности снимаются дважды, а некоторые не снимаются вообще. Как следствие, количество получаемых спутником данных снизилось на 75% от изначального.

Определите, о каком спутнике группировки Landsat идет речь. Подберите и загрузите снимок, полученный данным спутником. Для этого используйте портал Геологической службы США: <https://earthexplorer.usgs.gov/>.

Подобранный снимок должен удовлетворять следующим критериям:

- 1. Снимок должен быть получен в летние месяцы 2021 года.
- 2. Площадь снимка, занятая облачным покровом, должна быть минимально возможной.
- 3. Координаты вершин территории, в границах которой должен быть получен космический снимок, приведены в таблице VI.2.3.

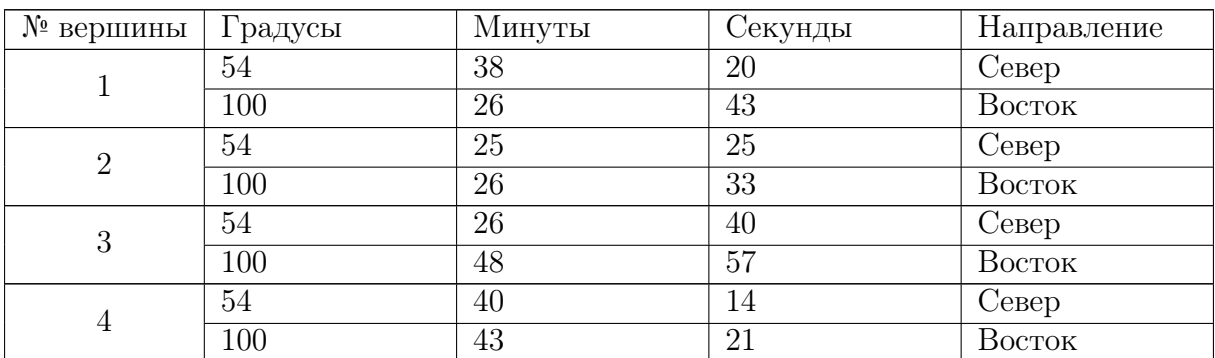

#### Таблица VI.2.3

Решить проблему отсутствия данных на изображении невозможно, однако для дальнейшей обработки можно заполнить пропуски данных с помощью пространственных фильтров.

В рамках данной подзадачи требуется подобрать фильтры, применение которых уменьшит размер пропусков на загруженном снимке или заполнит их полностью. Вы можете выполнить обработку изображения, применив один фильтр, или же последовательно применив несколько разных. Цель обработки — уменьшение количества пикселей красного канала снимка, содержащих значение NoData («нет данных»), до минимально возможного.

Выполните фильтрацию красного (4) канала снимка. На выходе программы должно быть получено геопривязанное изображение с минимальным возможным значением NoData.

Требуется реализовать выполнение фильтрации двумя способами:

- 1. С использованием инструментов ГИС-пакетов.
- 2. Путем написания программного кода на языке Python. Программный код должен выполнять задачу свертки исходного изображения с заданным ядром свертки.

При реализации программным кодом используйте библиотеку OpenCV (библиотеки алгоритмов компьютерного зрения и обработки изображений); библиотеку NumPy

(предоставляет общие математические и числовые операции в виде пре-скомпилированных, быстрых функций); библиотеку GDAL. Отфильтрованное изображение должно быть геопривязанным.

Для установки Python пакетов/библиотек можно использовать pip и архив бинарных файлов Windows для пакетов расширения Python, ознакомиться с которыми можно по ссылке: https://www.lfd.uci.edu/~gohlke/pythonlibs/#gdal.

В ходе работы нужно фиксировать этапы ее выполнения. Для этого составьте отчет в текстовом формате, который должен включать в себя следующие пункты:

- 1. Полное наименование загруженного снимка.
- 2. Номер спутника группировки Landsat, которым был получен снимок.
- 3. Количество пикселей, содержащих значение NoData, в исходном снимке.
- 4. Наименование ПО и фильтров, использованных для выполнения обработки вручную с использованием инструментов ГИС.
- 5. Количество пикселей, содержащих значение NoData, после выполнения фильтрации изображения вручную с использованием инструментов ГИС.
- 6. Список библиотек, которые будут использоваться при написании программного кола.
- 7. Наименование (-я) выбранных для реализации программного кода фильтров, а также ядра свертки данных фильтров в виде матриц.
- 8. Количество пикселей, содержащих значение NoData, после выполнения фильтрации изображения с использованием программного кода.

#### Требования к представлению результатов

В качестве ответа на задачу вы должны отправить письмо, содержащее:

- 1. Отчет о проделанной работе в текстовом формате DOCX (document) или ODT (OpenDocument Text Document).
- 2. Код программы, реализующей свертку, в виде файла формата PY (Python Script). Название файла: «program».
- 3. Полученное в результате свертки с использованием инструментов ГИС геопривязанное изображение в формате TIFF (Tagged Image File Format).
- 4. Полученное в результате свертки с использованием программного кода геопривязанное изображение в формате TIFF (Tagged Image File Format).

## Система оценивания

#### Подбор материалов космической съемки

При начислении баллов за выполнение задачи будут учитываться оперативность, корректность представления и полнота решения. Баллы, полученные за задание, суммируются.

1. За полноту содержания вложений письма: 0,1 балла. К письму должен быть прикреплен документ, формат и наименование которого соответствуют требованиям к представлению результатов. Результаты с некорректными форматами или названиями файлов не засчитываются совсем!

- 2. За оформление таблицы по шаблону: 0,2 балла.
- 3. За каждый правильно подобранный и загруженный (с использованием плагина) снимок: 2 балла. За каждый лишний/пропущенный снимок: −0, 5 балла.
- 4. За выполнение радиометрической калибровки снимков: 3 балла. За отсутствие калибровки снимков: 0 баллов.
- 5. За корректно написанные даты получения снимков, при условии правильно подобранных снимков: 0,1 балла. Если снимки подобраны неверно: 0 баллов.
- 6. За правильное оформление столбца «Номера загруженных каналов»: 0,1 балла.
- 7. Если решение отправлено после 11:45 по московскому времени 22 марта или не отправлено вовсе: решение не засчитывается, 0 баллов.
- 8. За неправильное оформление темы письма: −0, 1 балла.
- 9. Решение отправлено на почту: 0,1 балла.
- 10. Если команда отправила решение, но набрала отрицательное количество баллов за подзадачу, команде проставляется 0,5 балла.

Система оценивания может быть скорректирована разработчиками по ходу финала, если какие-либо системы получения материалов ДЗЗ будут недоступны по техническим причинам или в случае возникновения спорных ситуаций.

### Локализация территории исследования, выявление подтопленных территорий

При начислении баллов за результат выполнения задачи будут учитываться оперативность, корректность представления и полнота решения. Баллы, полученные за задание, суммируются.

- 1. За правильную структуру и оформление письма: 0,1 балла.
- 2. За каждый правильно определенный и добавленный в слой кадастровый квартал: 1 балл (если решение отправлено после возникновения технического сбоя: 0,5 балла). За каждый лишний или пропущенный кадастровый квартал:  $-0,2$ балла.
- 3. За сохранение слоя в правильной проекции: 0,5 балла.
- 4. За полное заполнение таблицы атрибутов слоя: 1 балл.
- 5. За полноту содержания вложений письма: 0,4 балла. К письму должны быть прикреплены изображение и архив, форматы и наименования которых соответствуют требованиям к представлению результатов. Векторный слой c кадастровыми кварталами должен быть корректно сохранен для отправки. Результаты с некорректными форматами или названиями файлов не засчитываются совсем!
- 6. Первые три команды, набравшие максимально возможное количество баллов за задание и отправившие ответ раньше остальных, получают: 3 балла.
- 7. За неправильное оформление темы письма: −0, 1 балла.
- 8. Решение отправлено на почту: 0,1 балла.
- 9. Если команда отправила решение, но набрала отрицательное количество баллов за подзадачу, команде проставляется 0,5 балла.
- 10. Решение отправлено до возникновения технического сбоя: 3 балла.

Система оценивания может быть скорректирована операторами профиля по ходу финала, если какие-либо системы получения данных будут недоступны по техническим причинам или возникнут спорные ситуации

### Составление алгоритма наблюдения за динамикой изменения площади водного зеркала

При начислении баллов за результат выполнения задачи будут учитываться оперативность, корректность представления и полнота решения. Баллы, полученные за задание, суммируются.

- 1. За правильную структуру и оформление письма: 0,1 балл.
- 2. Составлено пошаговое описание алгоритма: этапы (шаги), входные и выходные данные, обоснование действий: 5 баллов.
- 3. За алгоритмические ошибки: −1 балл за каждую ошибку.
- 4. Описан алгоритм получения растровых или векторных масок водной поверхности: 6 баллов.
- 5. Описан алгоритм выполнения расчета абсолютного значения площади водного зеркала: 1,5 балла.
- 6. Описан алгоритм выполнения расчета абсолютного изменения площади водного зеркала: 2 балла.
- 7. Алгоритм предполагает использование методов классификации: 5 баллов.
- 8. За полноту содержания вложений письма: 0,4 балла. К письму должен быть прикреплен документ, формат и наименование которого соответствуют требованиям к представлению результатов. Результаты с некорректными форматами или названиями файлов не засчитываются совсем!
- 9. Первые три команды, набравшие максимально возможное количество баллов за задание и отправившие ответ раньше остальных, получают: 3 балла.
- 10. Если решение отправлено после 18:00 по московскому времени 22 марта или не отправлено вовсе: 0 баллов.
- 11. За неправильное оформление темы письма: −0, 1 балла.
- 12. Если команда отправила решение, но набрала отрицательное количество баллов за подзадачу, команде проставляется 0,5 балла.
- 13. Решение отправлено на почту: 0,1 балла.

Система оценивания может быть скорректирована операторами профиля по ходу финала, если какие-либо системы обработки данных будут недоступны по техническим причинам или возникнут спорные ситуации.

### Автоматизация алгоритма наблюдения за динамикой изменения площади водного зеркала

- 1. Если расчеты выполнены вручную с использованием инструментов ГИС:
	- 1.1. За алгоритмические ошибки: −1 балл за каждую ошибку.
	- 1.2. Получены растровые или векторные маски водной поверхности (для каждого из снимков): 10 баллов.
	- 1.3. Выполнен расчет абсолютных значений площади водного зеркала (для каждого из кадастровых кварталов, для каждого из снимков): 2 балла.
	- 1.4. Выполнен расчет абсолютного изменения площади водного зеркала (для

каждого из кадастровых кварталов, для каждого из снимков): 2 балла.

- 1.5. Использованы методы классификации: 5 баллов.
- 1.6. За каждое правильно рассчитанное значение площади или ее изменения (значение входит в погрешность, рассчитано в правильных единицах измерения, содержит требуемое количество знаков после запятой): 0,1 балла.
- 2. Если написана программа:
	- 2.1. За алгоритмические ошибки: −1 балл за каждую ошибку.
	- 2.2. Программа поддерживает возможность обработки любого количества входных данных (например, исходных снимков может быть три или десять): 5 баллов.
	- 2.3. Используемые в программе переменные вычисляются по входным данным: 3 балла.
	- 2.4. Реализовано получение растровых или векторных масок водной поверхности (для каждого из снимков): 15 баллов.
	- 2.5. Реализован расчет абсолютного значения площади водного зеркала (для каждого из кадастровых кварталов, для каждого из снимков): 6 баллов.
	- 2.6. Реализован расчет абсолютного изменения площади водного зеркала (для каждого из кадастровых кварталов, для каждого из снимков): 8 баллов.
	- 2.7. Использованы методы классификации: 10 баллов.
	- 2.8. Результаты расчетов записываются в атрибутивную таблицу единого векторного слоя: 1 балл.
	- 2.9. За каждое правильно рассчитанное значение площади или ее изменения (значение входит в погрешность, рассчитано в правильных единицах измерения, содержит требуемое количество знаков после запятой): 0,2 балла.
	- 2.10. Входными данными для программы являются каналы снимков и векторный слой с исследуемой территорией, наличие дополнительных входных данных обосновано: 2 балла.
- 3. Если создана модель:
	- 3.1. За алгоритмические ошибки: −1 балл за каждую ошибку.
	- 3.2. одель позволяет получить все необходимые результирующие слои путем запуска пакетной обработки: 5 балла.
	- 3.3. Модель поддерживает возможность обработки любого количества входных данных за одну итерацию (например, исходных снимков может быть три или десять): 10 баллов.
	- 3.4. Реализовано получение растровых или векторных масок водной поверхности: 12 баллов.
	- 3.5. Реализован расчет абсолютного значения площади водного зеркала (для каждого кадастрового квартала): 3 балла.
	- 3.6. Реализован расчет абсолютного изменения площади водного зеркала (для каждого кадастрового квартала): 5 баллов.
	- 3.7. Использованы методы классификации: 6 баллов.
	- 3.8. Входные данные модели передаются в качестве параметров: 2 балла.
	- 3.9. За каждое правильно рассчитанное значение площади или ее изменения (значение входит в погрешность, рассчитано в правильных единицах из-

мерения, содержит требуемое количество знаков после запятой): 0,1 балла.

- 4. Общие критерии:
	- 4.1. За полноту содержания вложений письма: 0,3 балла. К письму должны быть прикреплены файлы и архивы, форматы и наименования которых соответствуют требованиям к представлению результатов. Результаты с некорректными форматами или названиями файлов не засчитываются совсем!
	- 4.2. Первые три команды, набравшие максимально возможное количество баллов за задание и отправившие ответ раньше остальных, получают: 4 балла.
	- 4.3. Решение отправлено на почту: 0,1 балла.
	- 4.4. За неправильное оформление темы письма: −0, 1 балла.
	- 4.5. Если команда отправила решение, но набрала отрицательное количество баллов за подзадачу, команде проставляется 0,5 балла.
	- 4.6. Если решение отправлено после 18:00 по московскому времени 22 марта или не отправлено вовсе: 0 баллов.

Система оценивания может быть скорректирована операторами профиля по ходу финала, если какие-либо системы обработки данных будут недоступны по техническим причинам или возникнут спорные ситуации.

### Критерии оценивания

При начислении баллов за результат выполнения задачи будут учитываться оперативность, корректность представления и полнота решения. Баллы, полученные за задание, суммируются.

- 1. За правильную структуру и оформление письма: 0,1 балла.
- 2. Значение суммарной протяженности подтопленных в первый пик паводка участков находится в границах установленной погрешности: 4 балла.
- 3. Значение суммарной протяженности подтопленных во второй пик паводка участков находится в границах установленной погрешности: 4 балла.
- 4. За полноту содержания вложений письма: 0,2 балла. К письму должен быть прикреплен документ, формат и наименование которого соответствуют требованиям к представлению результатов. Результаты с некорректными форматами или названиями файлов не засчитываются совсем!
- 5. Результаты, отправленные после 14:00 по московскому времени 23 марта, не засчитываются совсем.
- 6. За неправильное оформление темы письма: −0, 1 балла.
- 7. Решение отправлено на почту: 0,1 балла.
- 8. Если команда отправила решение, но набрала отрицательное количество баллов за подзадачу, команде проставляется 0,1 балла.

Система оценивания может быть скорректирована операторами профиля по ходу финала, если какие-либо системы обработки данных будут недоступны по техническим причинам или возникнут спорные ситуации.

### Сбой в работе спутника

При начислении баллов за результат выполнения задачи будут учитываться корректность представления и полнота решения. Баллы, полученные за задание, суммируются.

- 1. За правильную структуру и оформление письма: 0,1 балла.
- 2. За полноту содержания вложений письма: 0,2 балла. К письму должны быть прикреплены файлы, форматы и наименования которых соответствуют требованиям к представлению результатов. Результаты с некорректными форматами или названиями файлов не засчитываются совсем!
- 3. Программа не работает: 0 баллов. Программа работает: 1 балл.
- 4. Команда, получившая с использованием программного кода изображение с минимальным количеством пикселей NoData: 20 баллов. Остальные команды, получившие изображения с количеством пикселей NoData меньше исходного: 10 баллов. Если в результате выполнения свертки выходное значение NoData больше или равно исходному: 0 баллов.
- 5. За полноту отчета: 7 баллов. Если отчет не содержит всю требуемую информацию: 0 баллов.
- 6. Правильно определен номер спутника группировки Landsat: 1 балла.
- 7. Решение отправлено на почту: 0,1 балла.
- 8. За неправильное оформление темы письма: −0, 1 балла.
- 9. Если решение отправлено после 16:00 по московскому времени 23 марта или не отправлено вовсе: 0 баллов.
- 10. Не отправлено геопривязанное изображение(-я): 0 баллов за задание.
- 11. Загружен необходимый снимок: 2 балл.
- 12. Если команда отправила решение, но набрала отрицательное количество баллов за подзадачу, команде проставляется 0,1 балла.

Система оценивания может быть скорректирована операторами профиля по ходу финала, если какие-либо системы получения материалов ДЗЗ будут недоступны по техническим причинам или возникнут спорные ситуации.

# Решение

### Подбор материалов космической съемки

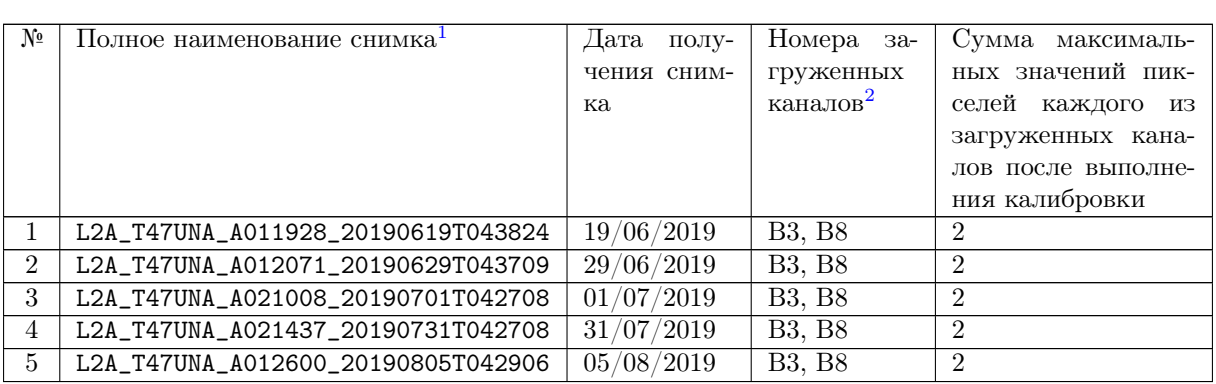

### Таблица VI.2.4

### Локализация территории исследования, выявление подтопленных территорий

#### Количество кварталов: 23.

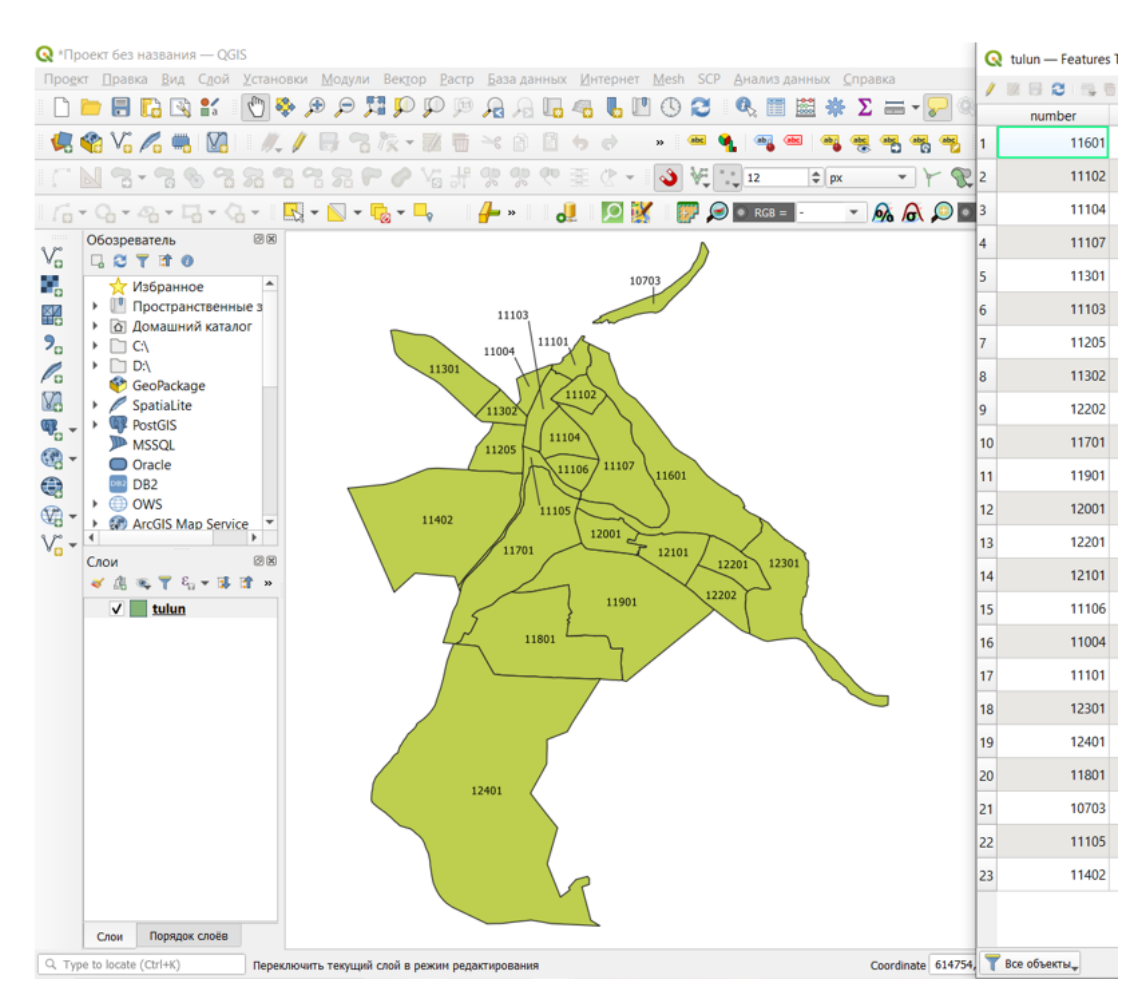

Рис. VI.2.7. Количество кварталов

 $1\overline{\text{A}}$ Опускалась форма заполнения RT\_T47UNA\_A012600\_20190805T042906.

### Автоматизация алгоритма наблюдения за динамикой изменения площади водного зеркала

В таблице VI.2.5 приведены значения, рассчитанные с использованием масок водной поверхности, полученных экспертами. Для значений, полученных командами, допускалось отклонение до 20% от заданных.

|                 | Общая площадь водного зеркала, м <sup>2</sup> |          |         |          | Абсолютное изменение площади |                                 |           |           |           |
|-----------------|-----------------------------------------------|----------|---------|----------|------------------------------|---------------------------------|-----------|-----------|-----------|
|                 |                                               |          |         |          |                              | водного зеркала, м <sup>2</sup> |           |           |           |
| $N^{\circ}$ Ka- | 19.06                                         | 29.06    | 01.07   | 31.07    | 05.08                        | $19.06 -$                       | $29.06 -$ | $01.07 -$ | $31.07 -$ |
| дастр.          |                                               |          |         |          |                              | 29.06                           | 01.07     | 31.07     | 05.07     |
| KB.             |                                               |          |         |          |                              |                                 |           |           |           |
| 11205           | 2200                                          | 1900     | 1800    | 100      | 1100                         | 300                             | 100       | 1700      | $-1000$   |
| 11302           | 700                                           | 54900    | 1800    | 400      | 700                          | $-54200$                        | 53100     | 1400      | $-300\,$  |
| 11301           | 100                                           | $\Omega$ | 500     | $\Omega$ | $\Omega$                     | 100                             | $-500$    | 500       | $\Omega$  |
| 11103           | 1400                                          | 272600   | 85000   | 95600    | 3600                         | $-271200$                       | 187600    | $-10600$  | 92000     |
| 11104           | $\overline{300}$                              | 444600   | 391700  | 509100   | 13600                        | $-444300$                       | 52900     | $-117400$ | 495500    |
| 11107           | 57600                                         | 1788600  | 1534100 | 1570200  | 379300                       | $-1731000$                      | 254500    | $-36100$  | 1190900   |
| 11601           | 822300                                        | 2668500  | 2100800 | 1999500  | 1075000                      | $-1846200$                      | 567700    | 101300    | 924500    |
| 11102           | $\overline{100}$                              | 165900   | 58900   | 60400    | 2300                         | $-165800$                       | 107000    | $-1500$   | 58100     |
| 11106           | $\Omega$                                      | 361800   | 351600  | 370400   | 60000                        | $-361800$                       | 10200     | $-18800$  | 310400    |
| 11004           | 300                                           | 35300    | 500     | 400      | $\Omega$                     | $-35000$                        | 34800     | 100       | 400       |
| 12201           | 100                                           | 225500   | 158600  | 137900   | 3100                         | $-225400$                       | 66900     | 20700     | 134800    |
| 12101           | 800                                           | 317100   | 78700   | 85600    | 9200                         | $-316300$                       | 238400    | $-6900$   | 76400     |
| 11901           | 16800                                         | 52400    | 20000   | 5600     | 13300                        | $-35600$                        | 32400     | 14400     | $-7700$   |
| 12001           | 8700                                          | 309900   | 74800   | 67200    | 24300                        | $-301200$                       | 235100    | 7600      | 42900     |
| 12202           | 32400                                         | 393000   | 184800  | 140200   | 41800                        | $-360600$                       | 208200    | 44600     | 98400     |
| 11701           | 685900                                        | 2133200  | 1852700 | 1738200  | 885900                       | $-1447300$                      | 280500    | 114500    | 852300    |
| 11105           | $\overline{200}$                              | 235500   | 172900  | 164400   | 14400                        | $-235300$                       | 62600     | 8500      | 150000    |
| 11402           | 2800                                          | 8600     | 4700    | $\Omega$ | 2100                         | $-5800$                         | 3900      | 4700      | $-2100$   |
| 11801           | 1300                                          | 27800    | 10100   | 100      | 200                          | $-26500$                        | 17700     | 10000     | $-100$    |
| 10703           | $\Omega$                                      | 206200   | 98700   | 84800    | 2000                         | $-206200$                       | 107500    | 13900     | 82800     |
| 12301           | 122700                                        | 322900   | 277100  | 222300   | 163200                       | $-200200$                       | 45800     | 54800     | 59100     |
| 12401           | $\theta$                                      | 663700   | 357900  | 278600   | 48100                        | $-663700$                       | 305800    | 79300     | 230500    |
| 11101           | 400                                           | 67700    | 41400   | 35200    | 10500                        | $-67300$                        | 26300     | 6200      | 24700     |

Таблица VI.2.5

### Сбой в работе спутника

В таблице VI.2.6 приведены значения, полученные экспертами. Ответы команд засчитывались, если для 29/06/2019 значение находилось в диапазоне 2,7–6,3 км, для 31/07/2019 — в диапазоне 1,215–2,835 км (погрешность до 40%).

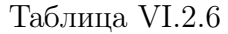

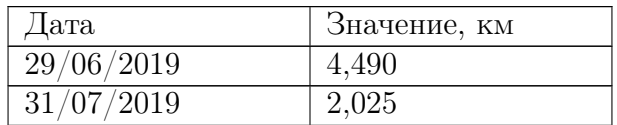

# Материалы для подготовки

1. Учебник: Дистанционное зондирование, Модели и методы обработки изображений, Шовенгердт Р. А., 2010 ([https://obuchalka.org/2014072779286/dist](https://obuchalka.org/2014072779286/distancionnoe-zondirovanie-modeli-i-metodi-obrabotki-izobrajenii-shovengerdt-r-a-2010.html) [ancionnoe-zondirovanie-modeli-i-metodi-obrabotki-izobrajenii-shoveng](https://obuchalka.org/2014072779286/distancionnoe-zondirovanie-modeli-i-metodi-obrabotki-izobrajenii-shovengerdt-r-a-2010.html) [erdt-r-a-2010.html](https://obuchalka.org/2014072779286/distancionnoe-zondirovanie-modeli-i-metodi-obrabotki-izobrajenii-shovengerdt-r-a-2010.html)).

- 2. Учебник: Тематическое дешифрирование и интерпретация космических снимков ([http://www.psu.ru/files/docs/science/books/uchebnie-posobiya/sh](http://www.psu.ru/files/docs/science/books/uchebnie-posobiya/shikhov-gerasimov-ponomarchuk-perminova-tematicheskoe-deshifrovanie-i-interpretaciya-kosmicheskih-snimkov.pdf) [ikhov-gerasimov-ponomarchuk-perminova-tematicheskoe-deshifrovanie-i](http://www.psu.ru/files/docs/science/books/uchebnie-posobiya/shikhov-gerasimov-ponomarchuk-perminova-tematicheskoe-deshifrovanie-i-interpretaciya-kosmicheskih-snimkov.pdf)[interpretaciya-kosmicheskih-snimkov.pdf](http://www.psu.ru/files/docs/science/books/uchebnie-posobiya/shikhov-gerasimov-ponomarchuk-perminova-tematicheskoe-deshifrovanie-i-interpretaciya-kosmicheskih-snimkov.pdf)) (галерея индексов).
- 3. Учебно-методическое пособие: Методы и технологии распознавания объектов по их изображению ([http://lib.sgugit.ru/irbisfulltext/2019/05.04.2019](http://lib.sgugit.ru/irbisfulltext/2019/05.04.2019 \T2A\cyrg /\T2A\CYRU \T2A\cyrch _\T2A\cyrp \T2A\cyro \T2A\cyrs \T2A\cyro \T2A\cyrb \T2A\cyri \T2A\cyrya /\T2A\CYRG \T2A\cyru \T2A\cyrk ,\T2A\CYRH \T2A\cyrl \T2A\cyre \T2A\cyrb \T2A\cyrn \T2A\cyri \T2A\cyrk \T2A\cyro \T2A\cyrv \T2A\cyra /PDF/\T2A\CYRG \T2A\cyru \T2A\cyrk ,\T2A\CYRH \T2A\cyrl \T2A\cyre \T2A\cyrb \T2A\cyrn \T2A\cyri \T2A\cyrk \T2A\cyro \T2A\cyrv \T2A\cyra .pdf) [г/Уч\\_пособия/Гук,Хлебникова/PDF/Гук,Хлебникова.pdf](http://lib.sgugit.ru/irbisfulltext/2019/05.04.2019 \T2A\cyrg /\T2A\CYRU \T2A\cyrch _\T2A\cyrp \T2A\cyro \T2A\cyrs \T2A\cyro \T2A\cyrb \T2A\cyri \T2A\cyrya /\T2A\CYRG \T2A\cyru \T2A\cyrk ,\T2A\CYRH \T2A\cyrl \T2A\cyre \T2A\cyrb \T2A\cyrn \T2A\cyri \T2A\cyrk \T2A\cyro \T2A\cyrv \T2A\cyra /PDF/\T2A\CYRG \T2A\cyru \T2A\cyrk ,\T2A\CYRH \T2A\cyrl \T2A\cyre \T2A\cyrb \T2A\cyrn \T2A\cyri \T2A\cyrk \T2A\cyro \T2A\cyrv \T2A\cyra .pdf)) (методы классификации).
- 4. Учебное пособие: Основы кадастра недвижимости ([https://cchgeu.ru/uplo](https://cchgeu.ru/upload/iblock/c86/uchebnoe_posobie_osnovy-kadastra-nedvizhimosti_zik_2014.pdf?ysclid=ldxfop1g2f676150183) [ad/iblock/c86/uchebnoe\\_posobie\\_osnovy-kadastra-nedvizhimosti\\_zik\\_201](https://cchgeu.ru/upload/iblock/c86/uchebnoe_posobie_osnovy-kadastra-nedvizhimosti_zik_2014.pdf?ysclid=ldxfop1g2f676150183) [4.pdf?ysclid=ldxfop1g2f676150183](https://cchgeu.ru/upload/iblock/c86/uchebnoe_posobie_osnovy-kadastra-nedvizhimosti_zik_2014.pdf?ysclid=ldxfop1g2f676150183)).
- 5. Использование карты Росреестра в ГИС-системах ([https://terraingis.ru/](https://terraingis.ru/kadastrovaja-karta-v-qgis.html?ysclid=ldxfic6sji922063228) [kadastrovaja-karta-v-qgis.html?ysclid=ldxfic6sji922063228](https://terraingis.ru/kadastrovaja-karta-v-qgis.html?ysclid=ldxfic6sji922063228)).
- 6. Интернет-журнал «Геоматика», ДЗЗ и ГИС в экологии ([https://sovzond.ru](https://sovzond.ru/press-center/geomatics/) [/press-center/geomatics/](https://sovzond.ru/press-center/geomatics/)).
- 7. Документации для автоматизации процессов:
	- OpenCV: OpenCV-Python Tutorials ([https://docs.opencv.org/4.x/d6/d](https://docs.opencv.org/4.x/d6/d00/tutorial_py_root.html) [00/tutorial\\_py\\_root.html](https://docs.opencv.org/4.x/d6/d00/tutorial_py_root.html)).
	- GDAL GDAL documentation (<https://gdal.org/index.html>).
	- NumPy Reference NumPy v1.24 ([https://numpy.org/doc/stable/ref](https://numpy.org/doc/stable/reference/index.html) [erence/index.html](https://numpy.org/doc/stable/reference/index.html)).
- 8. Руководство по арифметике свертки (<https://arxiv.org/abs/1603.07285>).
- 9. [https://www.qgistutorials.com/ru/docs/processing\\_graphical\\_modeler.h](https://www.qgistutorials.com/ru/docs/processing_graphical_modeler.html) [tml](https://www.qgistutorials.com/ru/docs/processing_graphical_modeler.html).